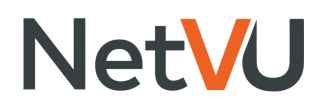

# How to Sign In to NCOM The NetVU Community

#### Go to community.netvu.org/home

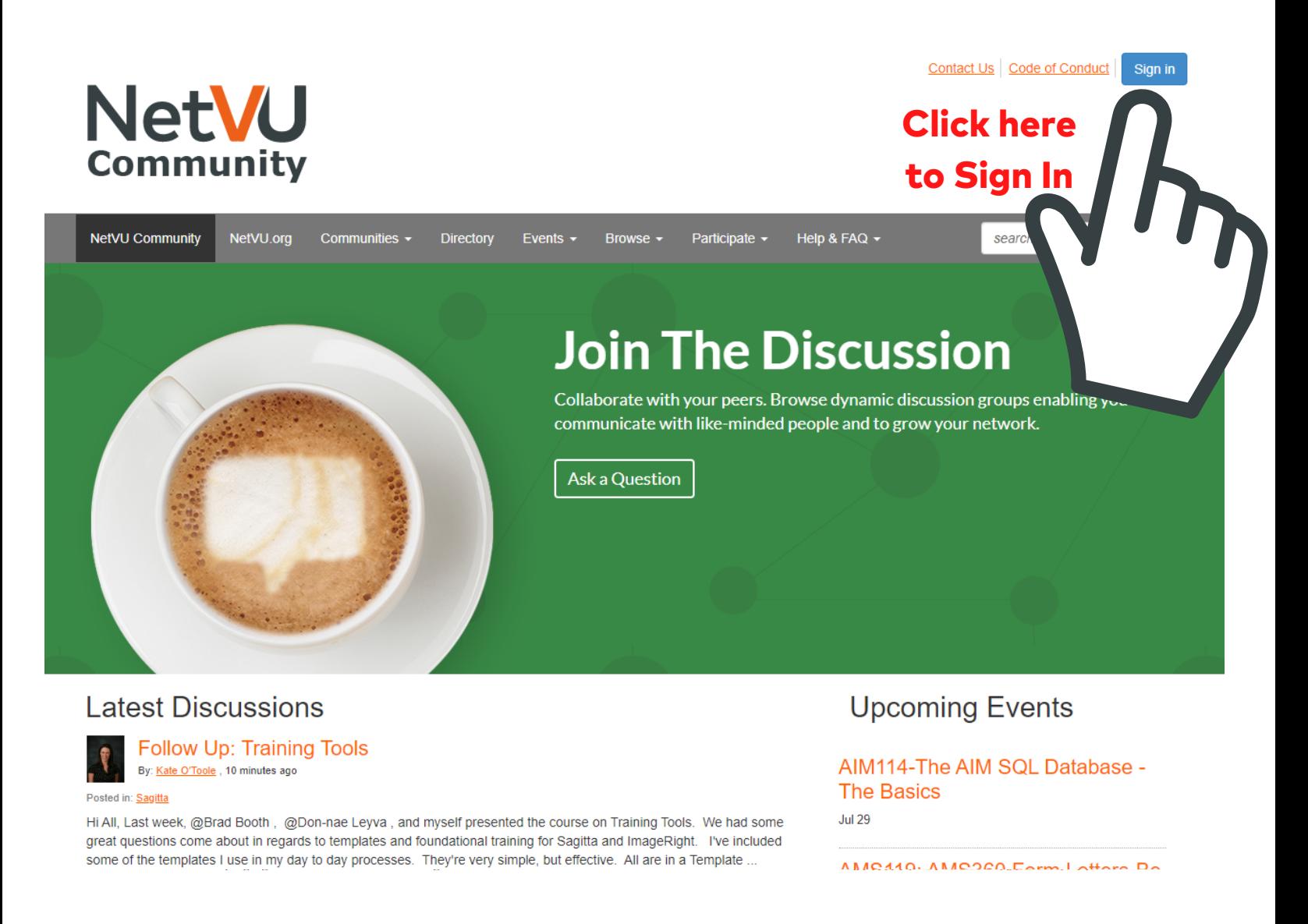

PLEASE NOTE: If this is your first time to sign in, please accept the Code of Conduct Agreement. If you do not accept, you will not have full access to the NCOM site.

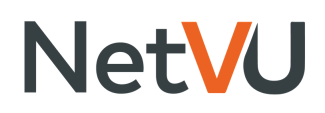

#### Sign In Page

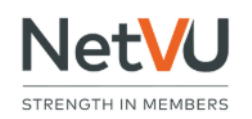

**About** 

**Connect Education** 

**Partners** 

**Accelerate Advocacv** 

**Sign in** 

Register with NetVU

Just joining us? We're glad you're here! Please take a moment and register to enjoy the numerous benefits we offer our men

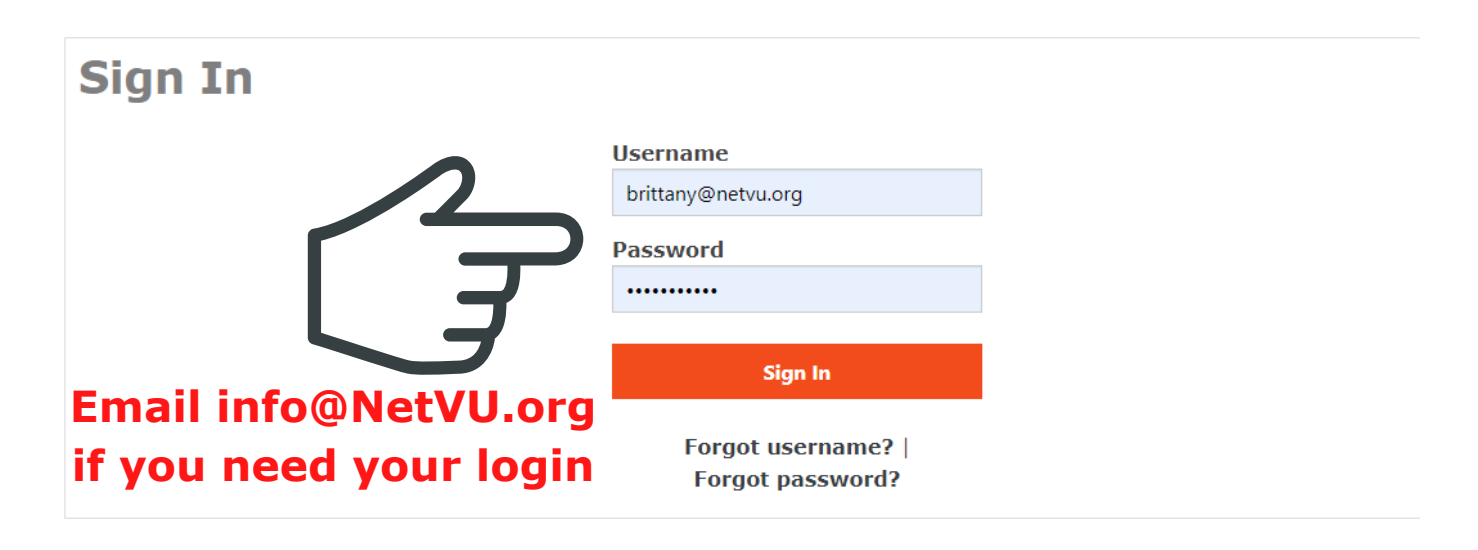

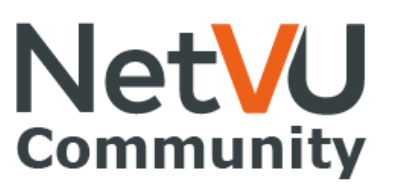

#### How to Join a Community

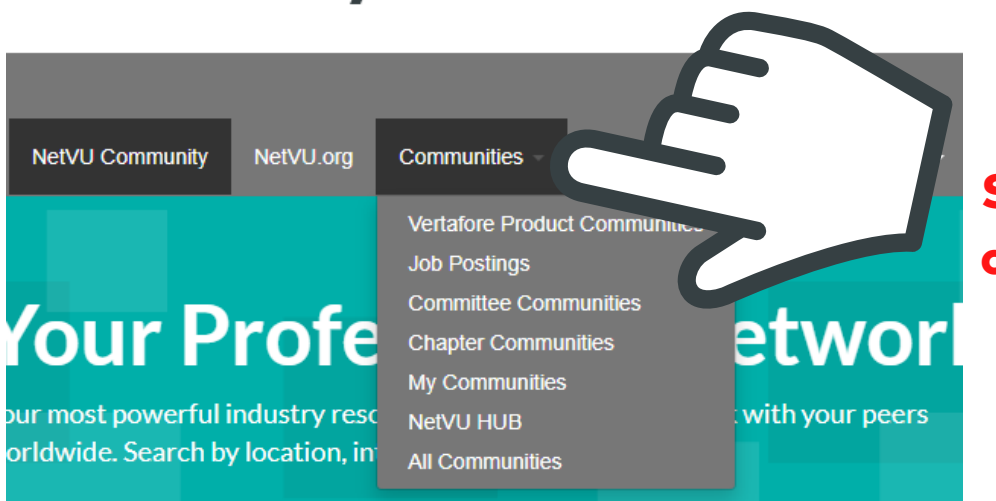

#### Select which type of community you want to join

**View Network** 

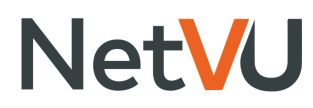

## How to Join a Community Continued

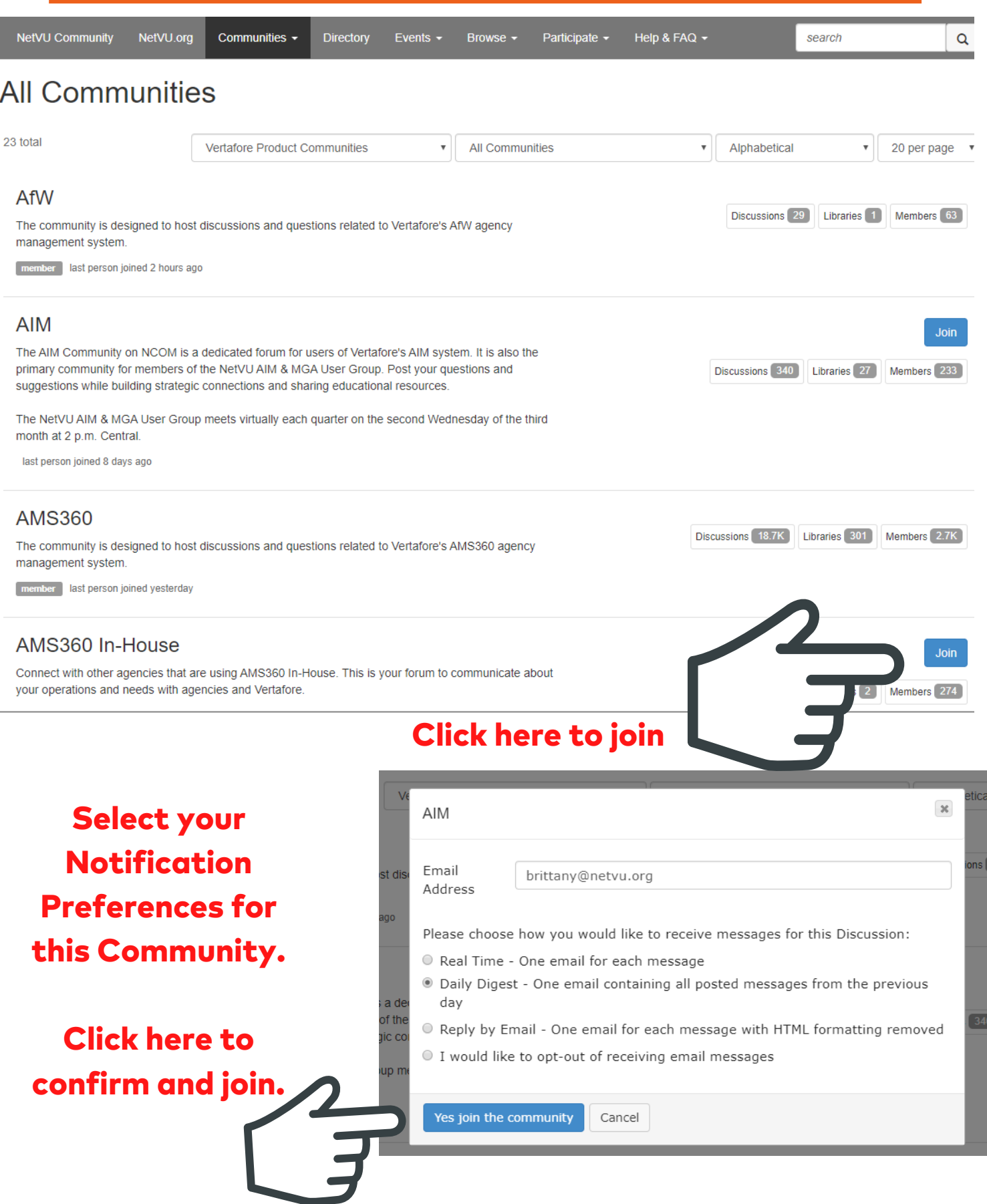

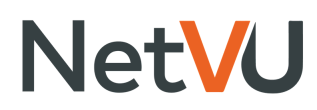

### How to Join a Community Continued

#### Subscription Format Definitions

- Real Time You will receive one email per discussion post.
- Daily Digest You will receive one email per day containing the previous day's discussion posts.
- Reply by Email You will receive one email per discussion post in plain text and you may relpy via email to post to this discussion. Note: you cannot attach documents to an email when using this format
- No Emails- You will not receive any emails for Discussion posts. You can access the Discussion online.

Note: Real Time & Daily Digest email notifications will provide a link to the dicussion.

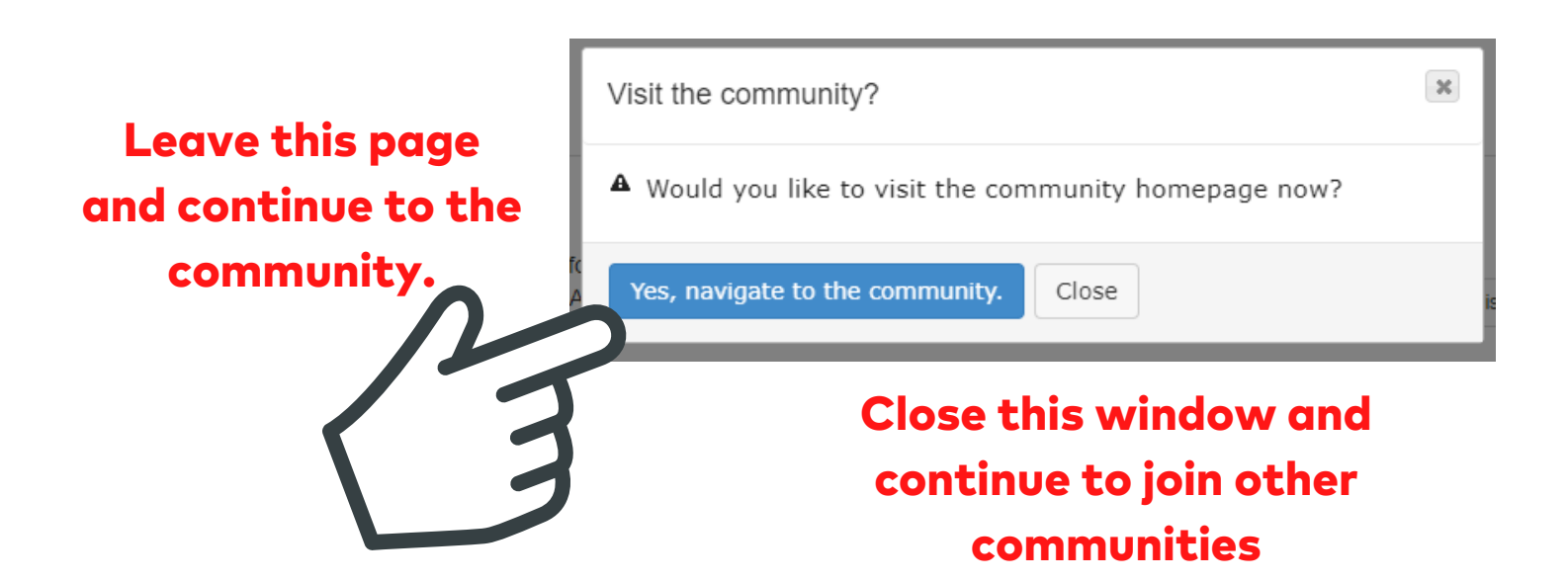

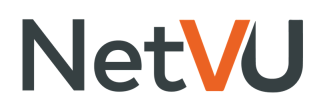

## How to Search for a Community

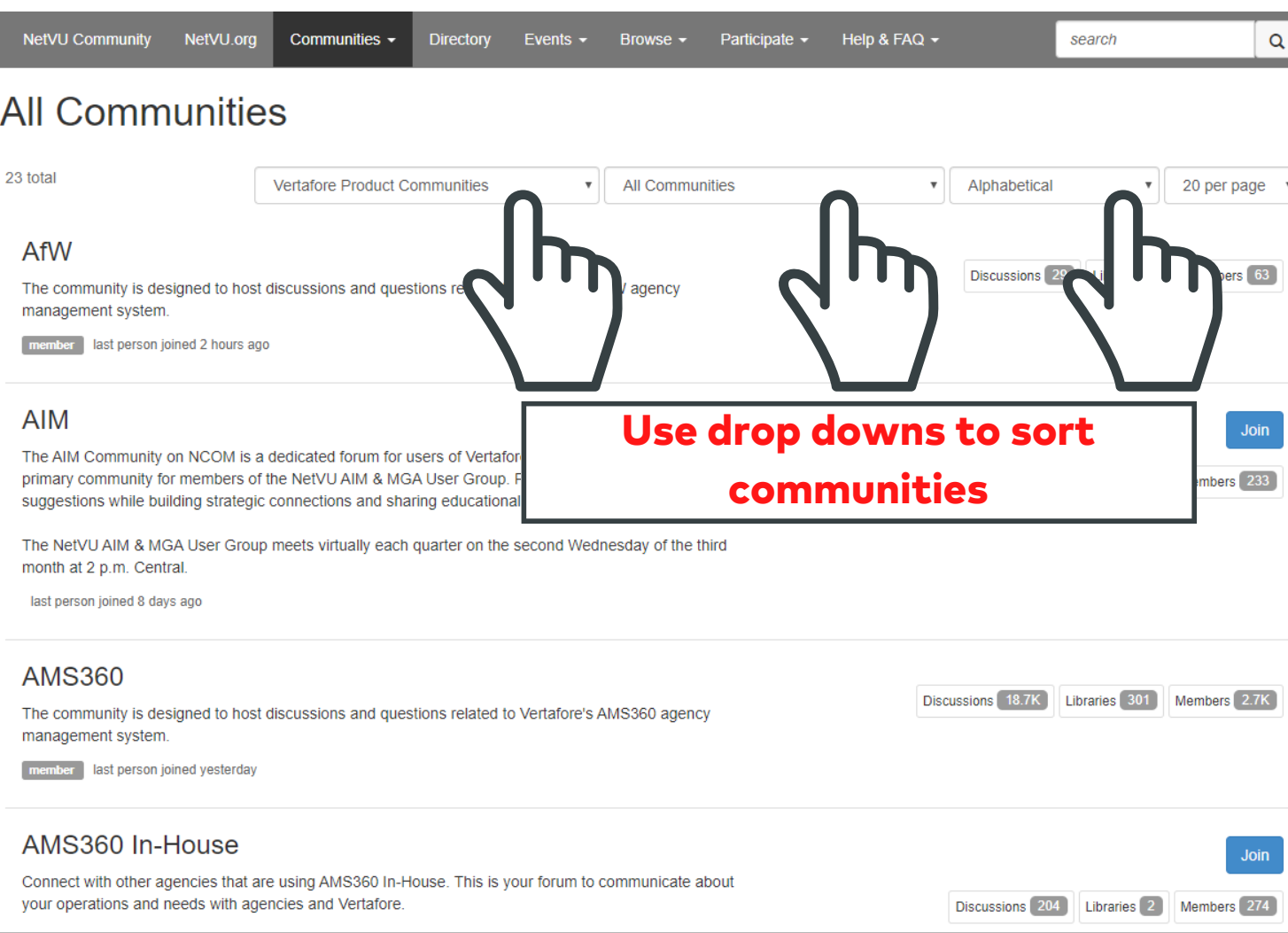

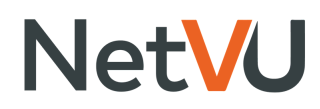

## How to Invite Others to Join a Community

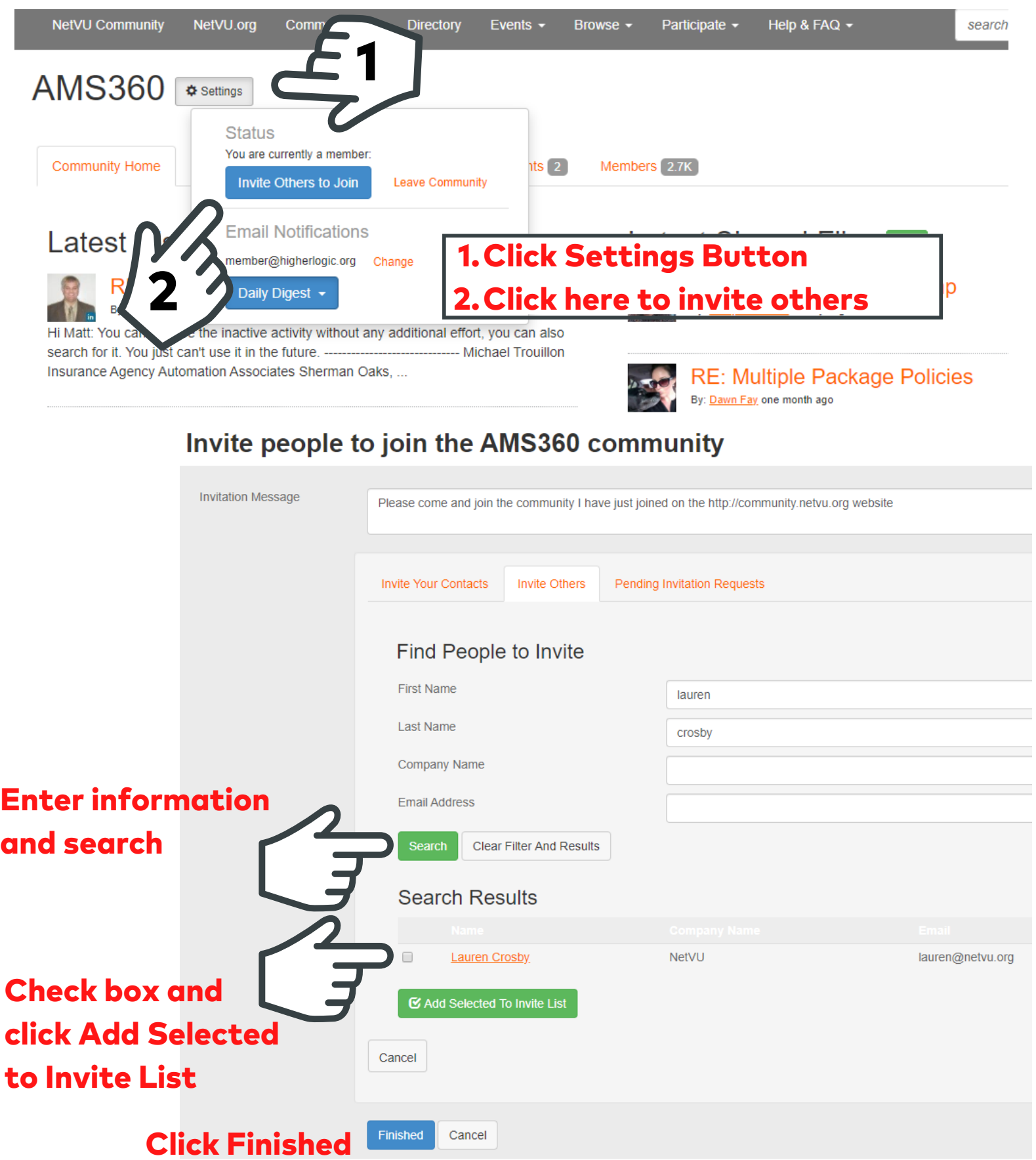